# **BAB V**

### **IMPLEMENTASI DAN PENGUJIAN SISTEM**

#### **5.1 TAMPILAN SISTEM**

Tampilan sistem adalah bagian yang bertugas untuk memberikan gambaran jadi terhadap rancangan sistem yang sudah dirancang pada bab sebelumnya. Subbab ini memberikan gambaran terhadap tampilan output dan input sistem.

#### **5.1.1 Hasil Tampilan Rancangan Input**

Hasil tampilan rancangan input memberikan gambaran jadi tentang bagaimana sistem menerima data masukan dari user atau admin.

#### **1. Tampilan Login Admin**

Tampilan login admin mengandung form dengan kolom email dan password yang harus diisi oleh seorang admin untuk dapat masuk ke sistem dan mengakses halaman dashboard.

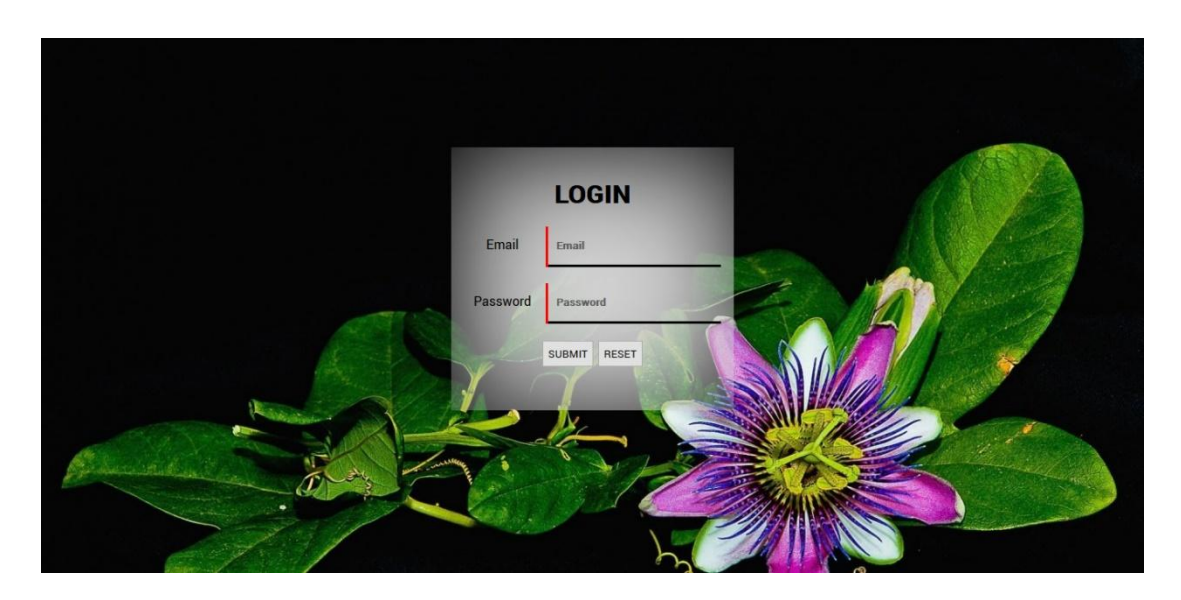

**Gambar 5. 1 Tamplan Login Admin**

# **2. Tampilan Login User**

Tampilan login user berisikan form email dan password yang harus diisi oleh user untuk masuk kedalam sesi log. Hanya user yang sudah melakukan login dapat melakukan pemesanan layanan.

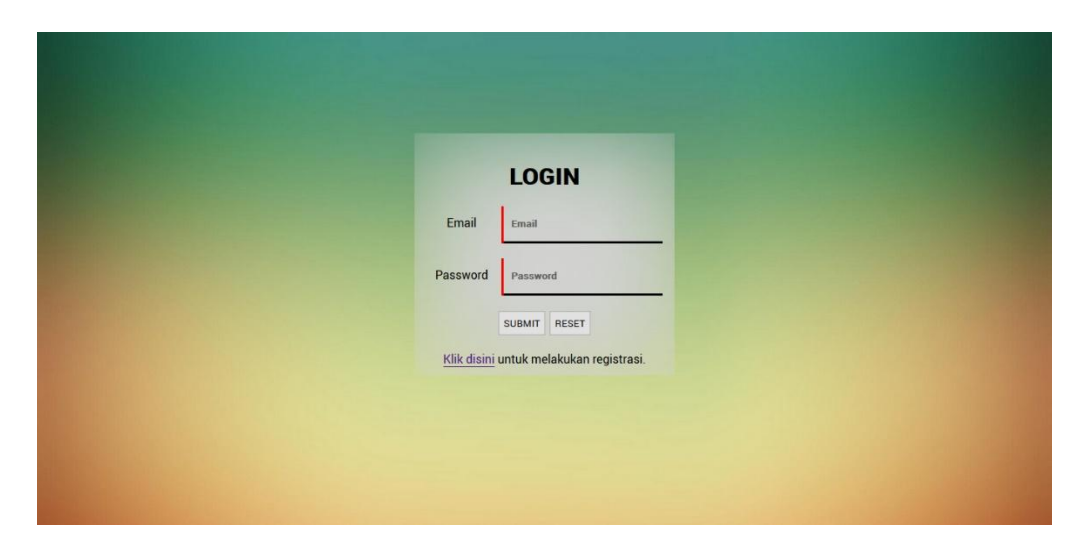

**Gambar 5. 2 Tampilan Login User**

### **3. Tampilan Registrasi User**

Tampilan registrasi user menampilkan hasil jadi dari rancangan registrasi yang digunakan untuk mendaftarkan sebagai seorang user. User melakukan registrasi dengan memberikan informasi seperi username yang akan digunakan, password untuk proses login, gender, no hp, serta alamat.

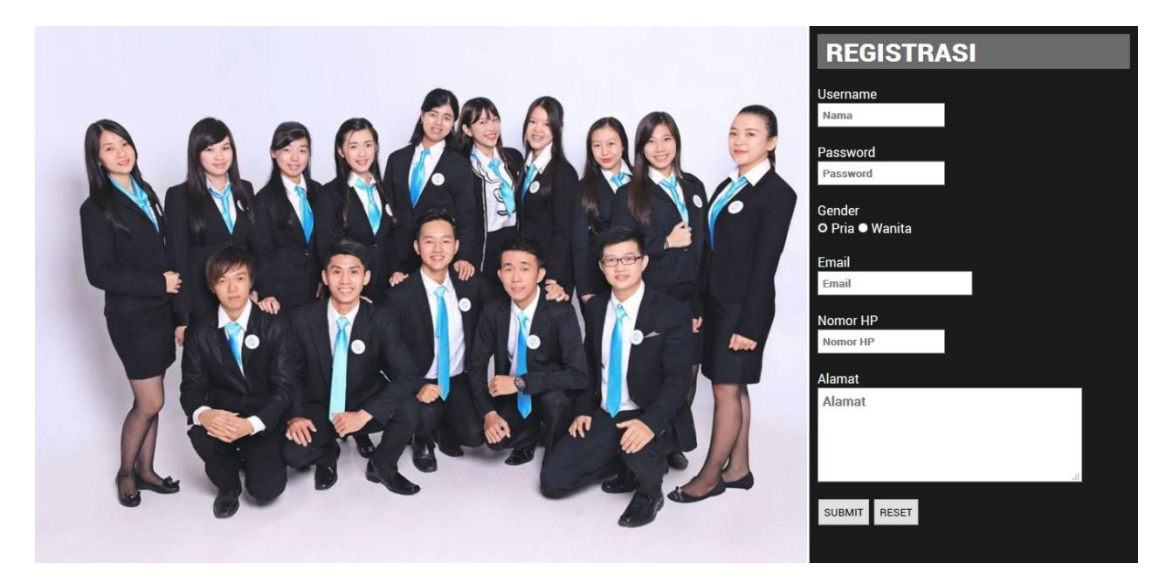

**Gambar 5. 3 Tampilan Registrasi User**

### **4. Tampilan Insert Data User**

Tampilan berikut ini menggambarkan form yang digunakan oleh admin untuk

menginputkan data user baru untuk disimpan ke dalam database.

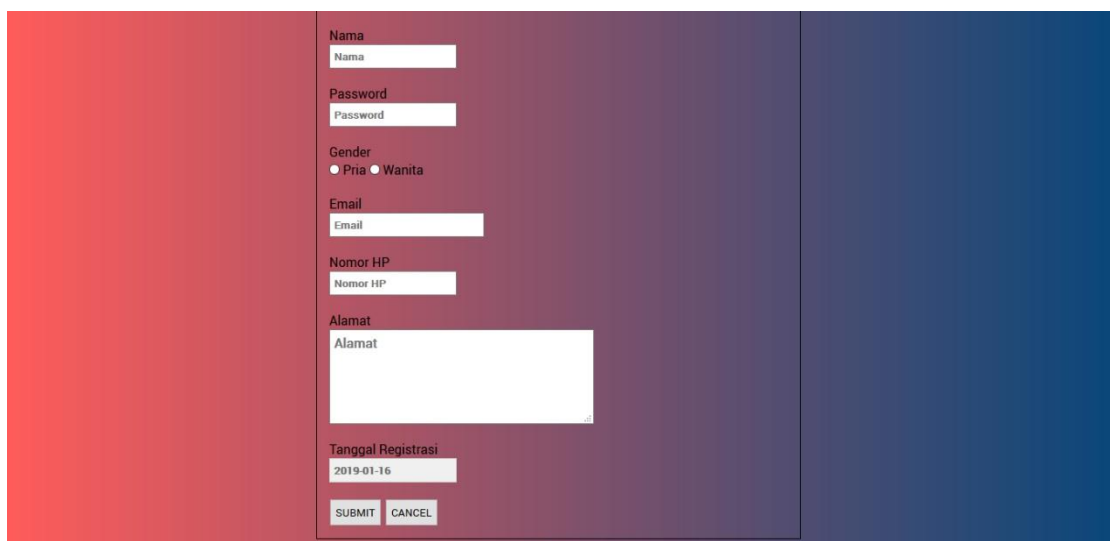

**Gambar 5. 4 Tampilan Insert Data User**

# **5. Tampilan Insert Data Admin**

Tampilan berikut ini menggambarkan form yang digunakan oleh admin untuk

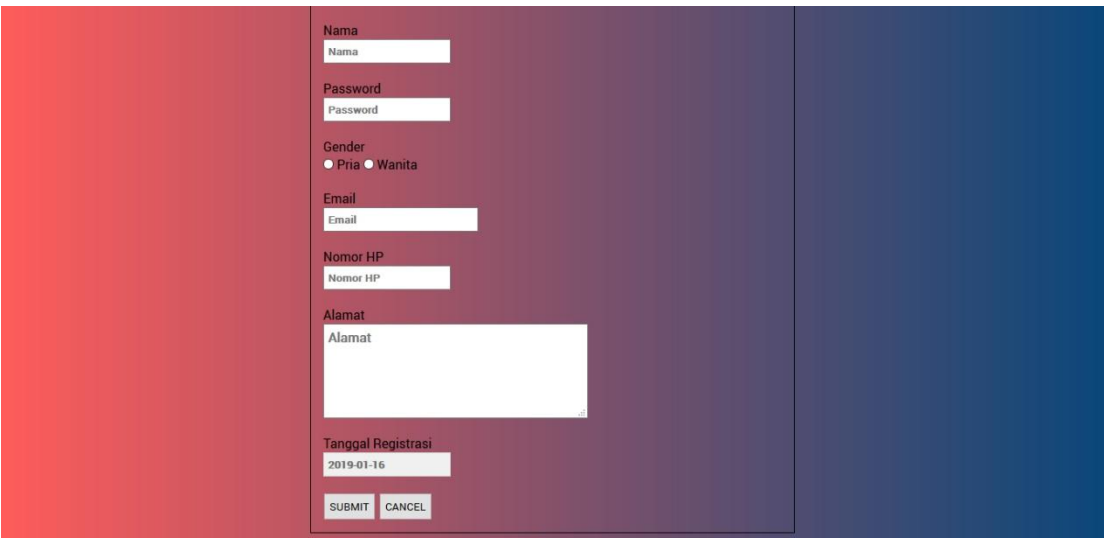

menginputkan data admin baru untuk disimpan ke dalam database.

**Gambar 5. 5 Tampilan Insert Data Admin**

### **6. Tampilan Insert Data Order**

Tampilan berikut ini menggambarkan form yang digunakan oleh admin untuk menginputkan data order baru untuk disimpan ke dalam database.

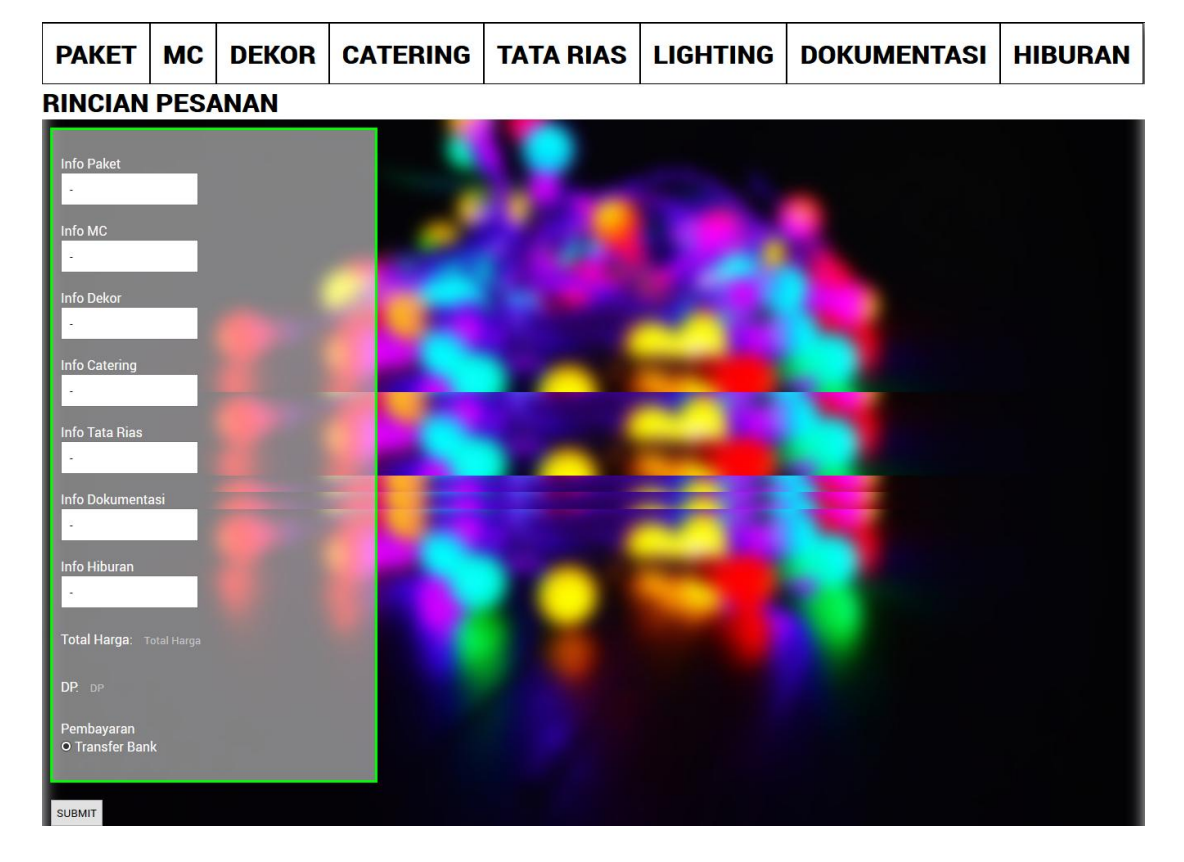

**Gambar 5. 6 Tampilan Insert Data Order**

### **7. Tampilan Insert Data Paket**

Tampilan berikut ini menggambarkan form yang digunakan oleh admin untuk

menginputkan data paket baru untuk disimpan ke dalam database.

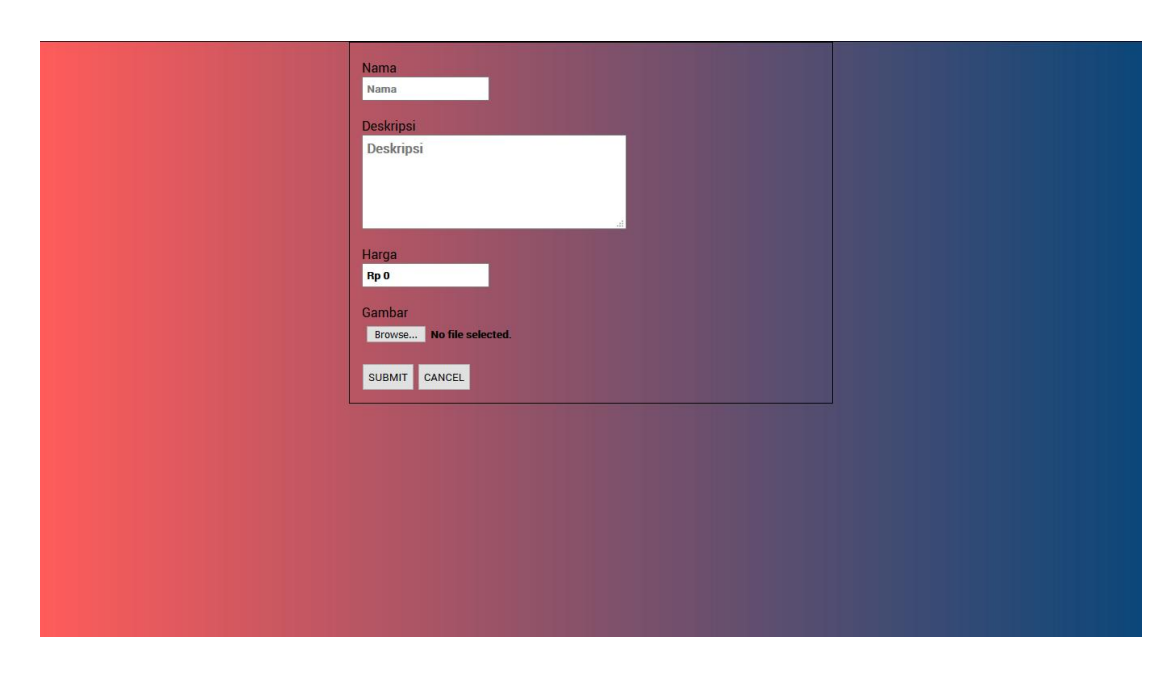

**Gambar 5. 7 Tampilan Insert Data Paket**

# **8. Tampilan Insert Data MC**

Tampilan berikut ini menggambarkan form yang digunakan oleh admin untuk

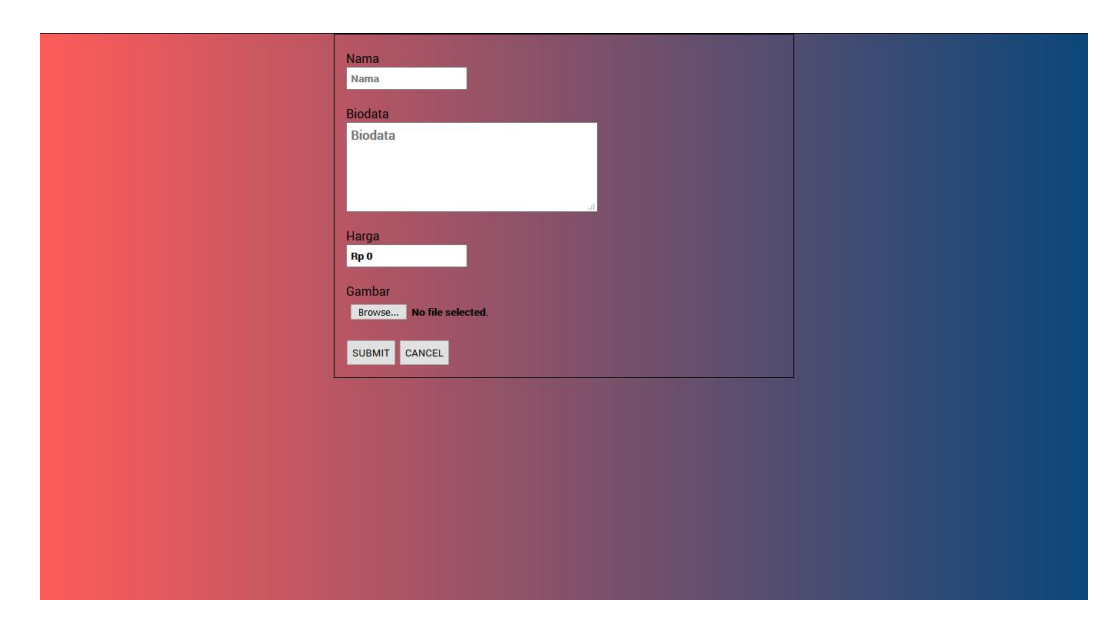

menginputkan data mc baru untuk disimpan ke dalam database.

**Gambar 5. 8 Tampilan Insert Data MC**

### **9. Tampilan Insert Data Dekor**

Tampilan berikut ini menggambarkan form yang digunakan oleh admin untuk menginputkan data dekor baru untuk disimpan ke dalam database.

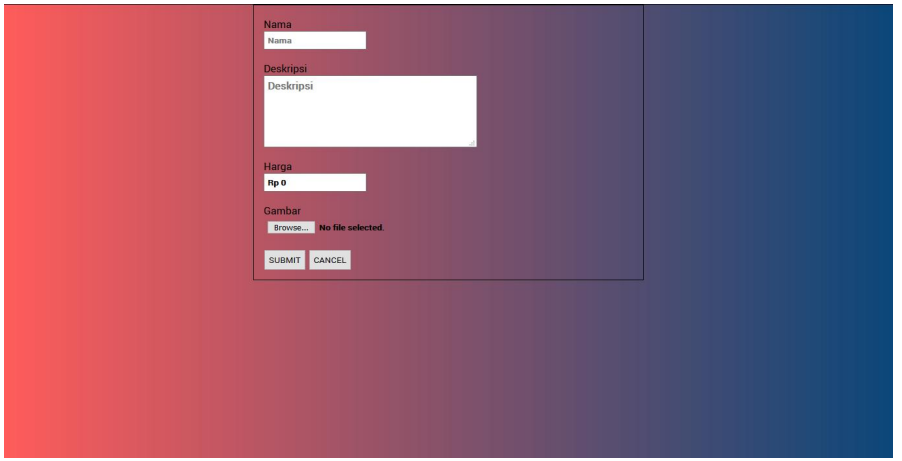

**Gambar 5. 9 Tampilan Insert Data Dekor**

# **10. Tampilan Insert Data Catering**

Tampilan berikut ini menggambarkan form yang digunakan oleh admin untuk

menginputkan data catering baru untuk disimpan ke dalam database.

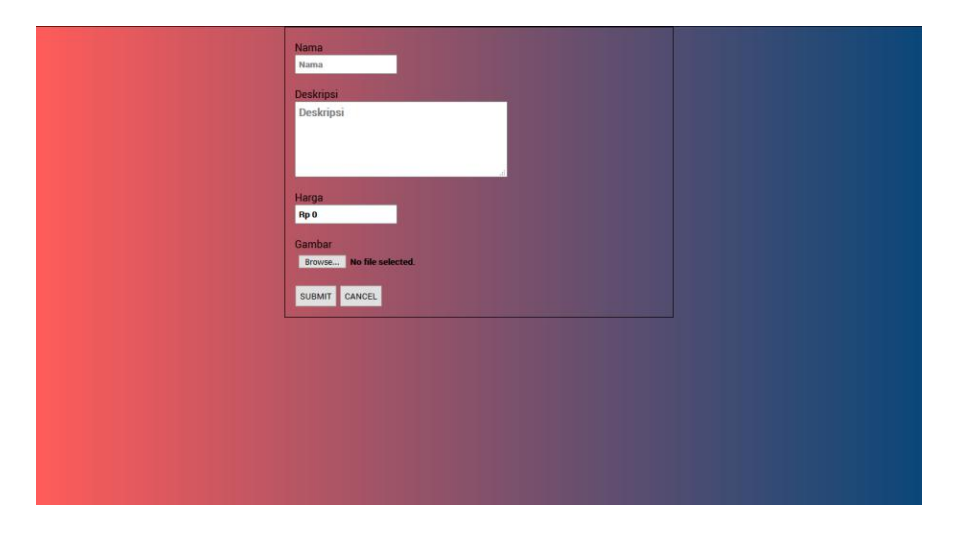

**Gambar 5. 10 Tampilan Insert Data Catering**

### **11. Tampilan Insert Data Tata Rias**

Tampilan berikut ini menggambarkan form yang digunakan oleh admin untuk menginputkan data tata rias baru untuk disimpan ke dalam database.

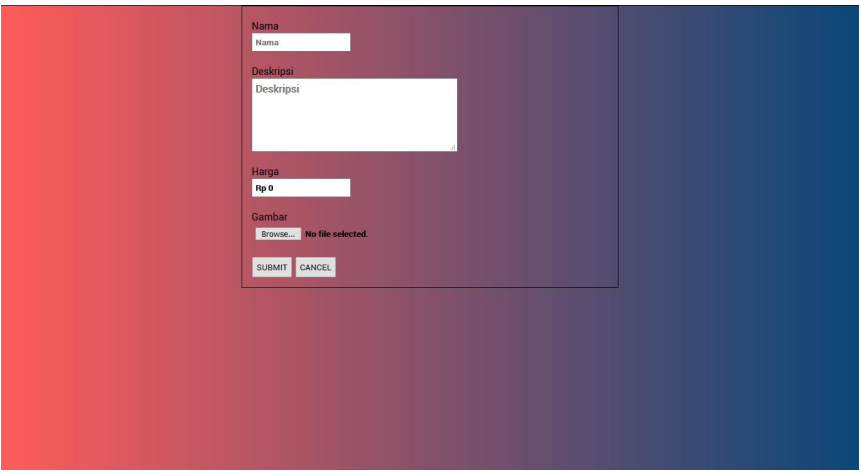

**Gambar 5. 11 Tampilan Insert Data Tata Rias**

# **12. Tampilan Insert Data Lighting**

Tampilan berikut ini menggambarkan form yang digunakan oleh admin untuk

menginputkan data lighting baru untuk disimpan ke dalam database.

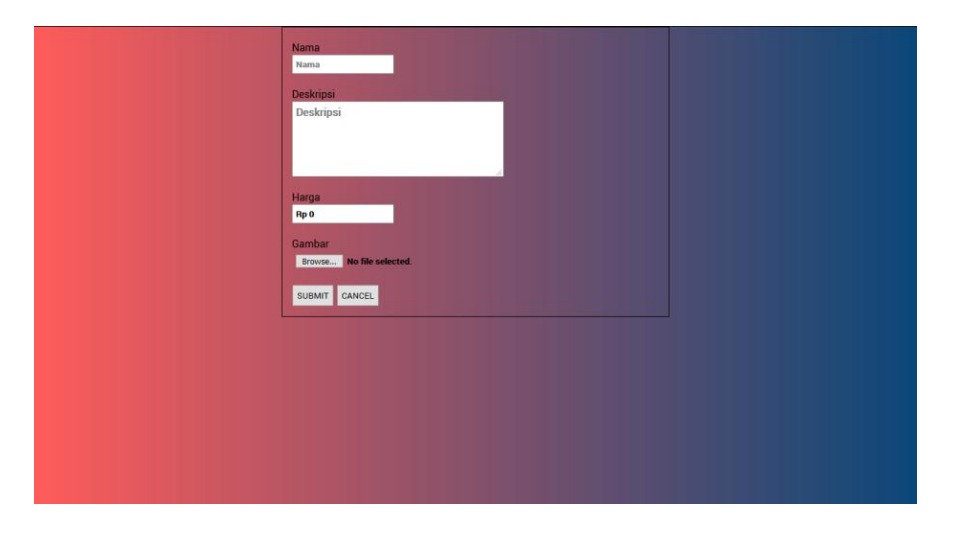

**Gambar 5. 12 Tampilan Insert Data Lighting**

### **13. Tampilan Insert Data Dokumentasi**

Tampilan berikut ini menggambarkan form yang digunakan oleh admin untuk

menginputkan data dokumentasi baru untuk disimpan ke dalam database.

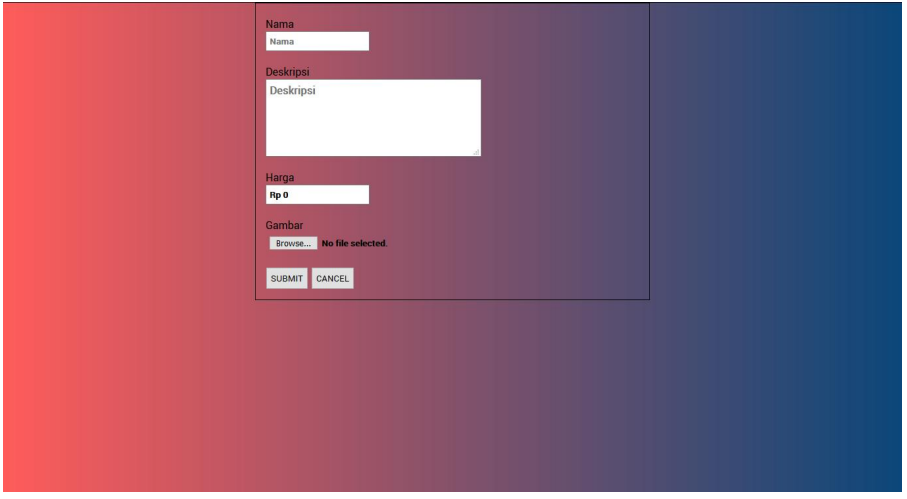

**Gambar 5. 13 Tampilan Insert Data Dokumentasi**

# **14. Tampilan Insert Data Hiburan**

Tampilan berikut ini menggambarkan form yang digunakan oleh admin untuk

menginputkan data hiburan baru untuk disimpan ke dalam database.

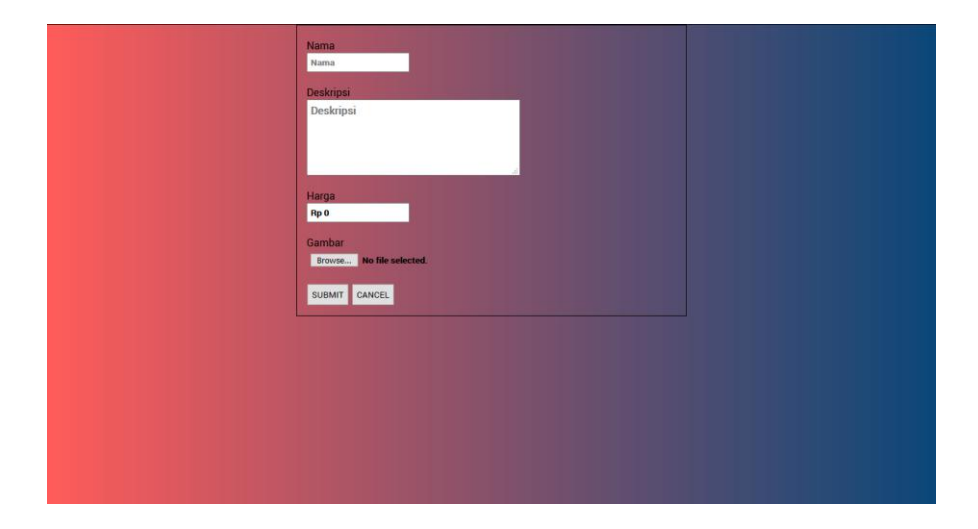

**Gambar 5. 14 Tampilan Insert Data Hiburan**

### **5.1.2 Hasil Tampilan Rancangan Output**

Hasil tampilan rancangan output memberikan gambaran jadi tentang bagaimana sistem akan menampilkan data-data yang tersimpan dalam database.

### **1. Tampilan Halaman Utama**

Tampilan berikut ini menggambarkan halaman utama yang akan ditampilkan oleh sistem ketika seorang pengunjung mengakses halaman website Nirmana Organizer.

![](_page_9_Picture_4.jpeg)

**Gambar 5. 15 Tampilan Halaman Utama Nirmana Organizer**

#### **2. Tampilan Output Data Admin**

Tampilan output data admin memberikan gambar terhadap tampilan sistem ketika sistem yang dibangun menampilkan data-data admin yang tersimpan didalam database serta tombol aksi yang terkait dengan pemrosesan data.

![](_page_10_Figure_2.jpeg)

**Gambar 5. 16 Tampilan Output Data Admin**

#### **3. Tampilan Output Data User**

Tampilan output data user memberikan gambar terhadap tampilan sistem ketika sistem yang dibangun menampilkan data-data user yang tersimpan didalam database serta tombol aksi yang terkait dengan pemrosesan data.

![](_page_11_Figure_0.jpeg)

**Gambar 5. 17 Tampilan Output Data User**

### **4. Tampilan Output Data Order**

Tampilan output data order memberikan gambar terhadap tampilan sistem ketika sistem yang dibangun menampilkan data-data order yang tersimpan didalam database serta tombol aksi yang terkait dengan pemrosesan data.

![](_page_12_Picture_0.jpeg)

**Gambar 5. 18 Tampilan Output Data Order**

# **5. Tampilan Output Data Paket**

Tampilan output data paket memberikan gambar terhadap tampilan sistem ketika sistem yang dibangun menampilkan data-data paket yang tersimpan didalam database serta tombol aksi yang terkait dengan pemrosesan data.

| <b>Pilih Tabel</b> | Cari data:<br>Gunakan ID atau Nama |                      |                                                |               |              | LOGOUT               |
|--------------------|------------------------------------|----------------------|------------------------------------------------|---------------|--------------|----------------------|
| User               | paket_id                           | nama                 | deskripsi                                      | harga         | qambar       |                      |
| Admin              |                                    | <b>Wedding A</b>     | - Weeding Organizer -                          | Rp 10.888.888 | lihat gambar | $\ddot{\ddot{}}$     |
| Order              |                                    |                      | Dhatagrafer (2 Crown)                          |               |              |                      |
| Paket              | $\overline{2}$                     | <b>Wedding B</b>     | - Wedding Organizer -<br>Dhotografer (2 Crown) | Rp 13.888.888 | lihat gambar | $\vdots$             |
| <b>MC</b>          | 3                                  | <b>Wedding C</b>     | - Wedding Organizer -<br>Dhatagrafor (2 Crown) | Rp 9.888.888  | lihat gambar | $\vdots$             |
| Dekor              | 4                                  | <b>Ulang Tahun A</b> | - Event Organizer -<br>Dhatagrafer             | Rp 7.999.999  | lihat gambar | $\ddot{\bullet}$     |
| Catering           | 5                                  | <b>Ulang Tahun B</b> | - Event Organizer -<br>Dhatagrafer (2 Crown)   | Rp 4.999.999  | lihat gambar | $\ddot{\cdot}$       |
| <b>TataRias</b>    | 6                                  | <b>Gathering A</b>   | - Event Organizer -<br>Master Of Caramany      | Rp 9.999.999  | lihat gambar | $\ddot{\phantom{a}}$ |
| Lighting           | 7                                  | <b>Gathering B</b>   | - Event Organizer -<br>$M$ antar Of Care       | Rp 6.999.999  | lihat gambar | $\ddot{\phantom{a}}$ |
| Dokumentasi        |                                    |                      |                                                |               |              |                      |
| Hiburan            |                                    |                      |                                                |               |              |                      |
|                    |                                    |                      |                                                |               |              |                      |
|                    |                                    |                      |                                                |               |              |                      |
|                    |                                    |                      |                                                |               |              |                      |
|                    |                                    |                      |                                                |               |              |                      |

**Gambar 5. 19 Tampilan Output Data Paket**

### **6. Tampilan Output Data MC**

Tampilan output data mc memberikan gambar terhadap tampilan sistem ketika sistem yang dibangun menampilkan data-data mc yang tersimpan didalam database serta tombol aksi yang terkait dengan pemrosesan data.

| <b>Pilih Tabel</b> | Cari data:<br>Gunakan ID atau Nama |      |                                              |              |              | LOGOUT               |  |
|--------------------|------------------------------------|------|----------------------------------------------|--------------|--------------|----------------------|--|
| User               | mc_id                              | nama | biodata                                      | harga        | gambar       |                      |  |
| <b>Admin</b>       | <b>Doly</b>                        |      | Seorang MC yang                              | Rp 3.000.000 | lihat gambar | $\vdots$             |  |
| Order              |                                    |      | فمستملح بالمستمط                             |              |              | $\vdots$             |  |
| Paket              | Kiky<br>$\overline{2}$             |      | Memiliki Ciri khas<br>mamandu agara          | Rp 1.500.000 | lihat gambar |                      |  |
| <b>MC</b>          | <b>Bow</b><br>3                    |      | <b>Sering Memandu</b><br>مستطمع وممتلب وعممو | Rp 1.000.000 | lihat gambar | $\ddot{\phantom{a}}$ |  |
| Dekor              |                                    |      |                                              |              |              |                      |  |
| Catering           |                                    |      |                                              |              |              |                      |  |
| <b>TataRias</b>    |                                    |      |                                              |              |              |                      |  |
| Lighting           |                                    |      |                                              |              |              |                      |  |
| <b>Dokumentasi</b> |                                    |      |                                              |              |              |                      |  |
| <b>Hiburan</b>     |                                    |      |                                              |              |              |                      |  |
|                    |                                    |      |                                              |              |              |                      |  |
|                    |                                    |      |                                              |              |              |                      |  |
|                    |                                    |      |                                              |              |              |                      |  |
|                    |                                    |      |                                              |              |              |                      |  |

**Gambar 5. 20 Tampilan Output Data MC**

#### **7. Tampilan Output Data Dekor**

Tampilan output data dekor memberikan gambar terhadap tampilan sistem ketika sistem yang dibangun menampilkan data-data dekor yang tersimpan didalam database serta tombol aksi yang terkait dengan pemrosesan data.

![](_page_14_Picture_2.jpeg)

**Gambar 5. 21 Tampilan Output Data Dekor**

### **8. Tampilan Output Data Catering**

Tampilan output data catering memberikan gambar terhadap tampilan sistem ketika sistem yang dibangun menampilkan data-data catering yang tersimpan didalam database serta tombol aksi yang terkait dengan pemrosesan data.

![](_page_15_Picture_0.jpeg)

### **Gambar 5. 22 Tampilan Output Data Catering**

#### **9. Tampilan Output Data Tata Rias**

Tampilan output data tata rias memberikan gambar terhadap tampilan sistem ketika sistem yang dibangun menampilkan data-data tata rias yang tersimpan didalam database serta tombol aksi yang terkait dengan pemrosesan data.

![](_page_15_Picture_4.jpeg)

**Gambar 5. 23 Tampilan Output Data Tata Rias**

#### **10. Tampilan Output Data Lighting**

Tampilan output data lighting memberikan gambar terhadap tampilan sistem ketika sistem yang dibangun menampilkan data-data lighting yang tersimpan didalam database serta tombol aksi yang terkait dengan pemrosesan data.

![](_page_16_Picture_2.jpeg)

### **Gambar 5. 24 Tampilan Output Data Lighting**

#### **11. Tampilan Output Data Dokumentasi**

Tampilan output data dokumentasi memberikan gambar terhadap tampilan sistem ketika sistem yang dibangun menampilkan data-data dokumentasi yang tersimpan didalam database serta tombol aksi yang terkait dengan pemrosesan data.

![](_page_17_Picture_0.jpeg)

**Gambar 5. 25 Tampilan Output Data Dokumentasi**

# **12. Tampilan Output Data Hiburan**

Tampilan output data hiburan memberikan gambar terhadap tampilan sistem ketika sistem yang dibangun menampilkan data-data hiburan yang tersimpan didalam database serta tombol aksi yang terkait dengan pemrosesan data.

![](_page_17_Picture_4.jpeg)

**Gambar 5. 26 Tampilan Output Data Hiburan**

#### **13. Tampilan Output History Pemesanan**

Tampilan output history pemesanan memberikan gambar terhadap tampilan sistem ketika seorang user ingin mengkonfirmasi pembayaran untuk layanan yang dipesan atau melihat layanan-layanan apa saja yang sudah pernah dipesan melalui Nirmana Organizer.

![](_page_18_Picture_2.jpeg)

**Gambar 5. 27 Tampilan Output History Pemesanan**

#### **14. Tampilan Output Laporan Data Order**

Tampilan output laporan data order adalah tampilan dari laporan yang dapat

dicetak. Laporan ini berisikan data-data order yang tersimpan dalam database.

![](_page_19_Picture_58.jpeg)

**NIRMANA EVENT ORGANIZER** 

**Gambar 5. 28 Tampilan Output Laporan Data Order**

### **5.2 TABEL PENGUJIAN**

Tabel pengujian adalah tahap dimana penulis melakukan pengujian dan hasil dari pengujian tersebut disajikan dalam bentuk tabel. Tabel ini merincikan moduk apa yang diuji, bagaimana prosedur penulis dalam melakukan pengujian tersebut, masukan seperti apa yang diiinputkan, hasil yang diharapkan dan didapat, serta kesimpulan yang didapat. Hal ini bertujuan untuk memastikan bahwa sistem sudah beroperasi dengan baik dan lancar.

1. Pengujian Fungsi Login

Pengujian Fungsi Login berfungsi untuk menguji aksi login yang dilakukan dengan memasukkan email dan password pada kolom yang telah disediakan.

| <b>Modul</b>               | <b>Prosedur</b>                                                                                | <b>Masukan</b>                                                 | Hasil<br>yang                                                                          | Hasil yang                                                                             | Kesimpulan |
|----------------------------|------------------------------------------------------------------------------------------------|----------------------------------------------------------------|----------------------------------------------------------------------------------------|----------------------------------------------------------------------------------------|------------|
| yang<br>diuji              | pengujian                                                                                      |                                                                | diharapkan                                                                             | didapat                                                                                |            |
| Login<br>admin<br>dan user | Mengakses<br>halaman<br>login<br>dan<br>mengisi<br>semua<br>kolom<br>dengan<br>benar           | <b>Informasi</b><br>e-mail dan<br>informasi<br>password        | Muncul<br>pesan login<br>berhasil dan<br>admin<br>dialihkan ke<br>halaman<br>dashboard | Muncul<br>pesan login<br>berhasil<br>dan admin<br>dialihkan<br>ke halaman<br>dashboard | Baik       |
|                            | Mengakses<br>halaman<br>login<br>dan<br>tidak<br>mengisi<br>kolom yang<br>ada                  | Mengklik<br>tombol<br>submit                                   | <b>Sistem</b><br>menandai<br>kolom yang<br>kosong                                      | <b>Sistem</b><br>menandai<br>kolom<br>yang<br>kosong                                   | Baik       |
|                            | Mengakses<br>halaman<br>login<br>dan<br>mengisi<br>semua<br>kolom<br>dengan data<br>yang salah | Informasi<br>e-mail dan<br>informasi<br>password<br>yang salah | Muncul<br>login<br>pesan<br>gagal                                                      | Muncul<br>pesan login<br>gagal                                                         | Baik       |

**Tabel 5. 1 Tabel Pengujian Fungsi Login**

2. Pengujian Fungsi Registrasi

Pengujian Fungsi Registrasi berfungsi untuk menguji fungsionalitas registrasi yang dilakukan oleh pengunjung untuk mendaftarkan diri sebagai user untuk melakukan pemesanan layanan.

**Tabel 5. 2 Tabel Pengujian Fungsi Registrasi**

| Modul                  | Prosedur | Masukan | Hasil yang   Hasil yang   Kesimpulan |  |
|------------------------|----------|---------|--------------------------------------|--|
| yang diuji   pengujian |          |         | diharapkan didapat                   |  |

![](_page_21_Picture_359.jpeg)

3. Pengujian Fungsi Mengelola Data User

Pengujian Fungsi Mengelola Data user berfungsi untuk menguji aksi menambah data user baru, mengubah data user yang ada, dan menghapus data user yang sudah tersimpan.

![](_page_21_Picture_360.jpeg)

![](_page_21_Picture_361.jpeg)

![](_page_22_Picture_321.jpeg)

![](_page_23_Picture_288.jpeg)

# 4. Pengujian Fungsi Mengelola Data Admin

Pengujian Fungsi Mengelola Data Admin berfungsi untuk menguji aksi menambah data admin baru, mengubah data admin yang ada, dan menghapus data admin yang sudah tersimpan.

| <b>Modul</b><br>yang | <b>Prosedur</b><br>pengujian | <b>Masukan</b> | Hasil<br>yang<br>diharapkan | <b>Hasil</b><br>yang | Kesimpulan |
|----------------------|------------------------------|----------------|-----------------------------|----------------------|------------|
| diuji                |                              |                |                             | didapat              |            |
| Insert               | Memilih                      | Informasi      | Muncul                      | Muncul               | Baik       |
| data                 | insert<br>menu               | yang           | pesan insert                | pesan                |            |
| admin                | dan<br>admin,                | ditampilkan    | data berhasil               | insert data          |            |
|                      | sistem                       | seperti        |                             | gagal                |            |
|                      | menampilkan                  | username,      |                             |                      |            |
|                      | form insert                  | password,      |                             |                      |            |
|                      |                              | email,<br>no   |                             |                      |            |
|                      |                              | hp, dll        |                             |                      |            |
|                      | Memilih                      | Mengklik       | Sistem                      | <b>Sistem</b>        | Baik       |
|                      | insert<br>menu               | tombol         | menandai                    | menandai             |            |
|                      | dan<br>admin,                | submit         | kolom yang                  | kolom                |            |
|                      | sistem                       |                | kosong                      | yang                 |            |
|                      | menampilkan                  |                |                             | kosong               |            |

**Tabel 5. 4 Tabel Pengujian Mengelola Data Admin**

![](_page_24_Picture_325.jpeg)

![](_page_25_Picture_280.jpeg)

# 5. Pengujian Fungsi Mengelola Data Order

Pengujian Fungsi Mengelola Data Order berfungsi untuk menguji aksi menambah data order baru, mengubah data order yang ada, dan menghapus data order yang sudah tersimpan.

| <b>Modul</b> | <b>Prosedur</b> | <b>Masukan</b> | <b>Hasil</b><br>yang | <b>Hasil</b> | Kesimpulan |
|--------------|-----------------|----------------|----------------------|--------------|------------|
| yang         | pengujian       |                | diharapkan           | yang         |            |
| diuji        |                 |                |                      | didapat      |            |
| Insert       | Memilih         | Informasi      | Muncul               | Muncul       | Baik       |
| data         | insert<br>menu  | order yang     | pesan insert         | pesan        |            |
| order        | dan<br>order,   | ditampilkan    | data berhasil        | insert data  |            |
|              | sistem          |                |                      | gagal        |            |
|              | menampilkan     |                |                      |              |            |
|              | form insert     |                |                      |              |            |
| Update       | Memilih         | Mengubah       | Muncul               | Muncul       | Baik       |
| data         | tabel<br>order, | data yang      | pesan update         | pesan        |            |
| order        | mengklik        | ditampilkan    | data berhasil        | update       |            |
|              | tombol aksi     | oleh sistem    |                      | data gagal   |            |
|              | pada<br>data    |                |                      |              |            |
|              | ingin<br>yang   |                |                      |              |            |
|              | diupdate dan    |                |                      |              |            |
|              | memilih         |                |                      |              |            |
|              | menu update     |                |                      |              |            |
|              | Memilih         | Menghapus      | Menandai             | Menandai     | Baik       |
|              | tabel<br>order, | semua data     | kolom yang           | kolom        |            |
|              | mengklik        | yang           | salah                | yang salah   |            |
|              | tombol<br>aksi  | ditampilkan    |                      |              |            |
|              | pada<br>data    | oleh sistem    |                      |              |            |
|              | ingin<br>yang   |                |                      |              |            |

**Tabel 5. 5 Tabel Pengujian Mengelola Data Order**

![](_page_26_Picture_285.jpeg)

6. Pengujian Fungsi Mengelola Data Paket

Pengujian Fungsi Mengelola Data Paket berfungsi untuk berfungsi untuk menguji aksi menambah data paket baru, mengubah data paket yang ada, dan menghapus data paket yang sudah tersimpan.

**Tabel 5. 6 Tabel Pengujian Mengelola Data Paket**

| <b>Modul</b>  | <b>Prosedur</b> | <b>Masukan</b> | <b>Hasil</b><br>yang | <b>Hasil</b>    | Kesimpulan |
|---------------|-----------------|----------------|----------------------|-----------------|------------|
| yang<br>diuji | pengujian       |                | diharapkan           | yang<br>didapat |            |
| Insert        | Memilih         | Informasi      | Muncul               | Muncul          | Baik       |
| data          | insert<br>menu  | yang           | pesan insert         | pesan           |            |
| paket         | dan<br>paket,   | ditampilkan    | data berhasil        | insert data     |            |
|               | sistem          | seperti        |                      | gagal           |            |
|               | menampilkan     | nama,          |                      |                 |            |
|               | form insert     | deskripsi,     |                      |                 |            |
|               |                 | dan harga      |                      |                 |            |
|               | Memilih         | Mengklik       | Sistem               | <b>Sistem</b>   | Baik       |
|               | insert<br>menu  | tombol         | menandai             | menandai        |            |
|               | paket,<br>dan   | submit         | kolom yang           | kolom           |            |
|               | sistem          |                | kosong               | yang            |            |
|               | menampilkan     |                |                      | kosong          |            |
|               | form<br>insert  |                |                      |                 |            |
|               | tidak<br>dan    |                |                      |                 |            |
|               | mengisi form    |                |                      |                 |            |
|               | yang ada        |                |                      |                 |            |

![](_page_27_Picture_271.jpeg)

# 7. Pengujian Fungsi Mengelola Data MC

Pengujian Fungsi Mngelola Data MC berfungsi untuk memastikan kembali bahwa fungsionalitas insert, update, dan delete data mc dapat digunakan sesuai dengan apa yang telah dirancang.

| <b>Modul</b>  | <b>Prosedur</b> | <b>Masukan</b> | <b>Hasil</b><br>vang | <b>Hasil</b>    | Kesimpulan |
|---------------|-----------------|----------------|----------------------|-----------------|------------|
| yang<br>diuji | pengujian       |                | diharapkan           | vang<br>didapat |            |
| Insert        | Memilih         | Informasi      | Muncul               | Muncul          | Baik       |

**Tabel 5. 7 Tabel Pengujian Mengelola Data MC**

![](_page_28_Picture_315.jpeg)

8. Pengujian Fungsi Mengelola Data Dekor

Pengujian Fungsi Mngelola Data Dekor berfungsi untuk memastikan kembali bahwa fungsionalitas insert, update, dan delete data dekor dapat digunakan sesuai dengan apa yang telah dirancang.

| <b>Modul</b> | <b>Prosedur</b>               | <b>Masukan</b>   | <b>Hasil</b><br>yang | <b>Hasil</b>  | Kesimpulan  |
|--------------|-------------------------------|------------------|----------------------|---------------|-------------|
| yang         | pengujian                     |                  | diharapkan           | yang          |             |
| diuji        |                               |                  |                      | didapat       |             |
| Insert       | Memilih                       | <b>Informasi</b> | Muncul               | Muncul        | Baik        |
| data         | insert<br>menu                | yang             | pesan insert         | pesan         |             |
| dekor        | dekor,<br>dan                 | ditampilkan      | data berhasil        | insert data   |             |
|              | sistem                        | seperti          |                      | gagal         |             |
|              | menampilkan                   | nama,            |                      |               |             |
|              | form insert                   | deskripsi,       |                      |               |             |
|              |                               | dan harga        |                      |               |             |
|              | Memilih                       | Mengklik         | Sistem               | <b>Sistem</b> | Baik        |
|              | insert<br>menu                | tombol           | menandai             | menandai      |             |
|              | dekor,<br>dan                 | submit           | kolom yang           | kolom         |             |
|              | sistem                        |                  | kosong               | yang          |             |
|              | menampilkan                   |                  |                      | kosong        |             |
|              | form<br>insert                |                  |                      |               |             |
|              | tidak<br>dan                  |                  |                      |               |             |
|              | mengisi form                  |                  |                      |               |             |
|              | yang ada                      |                  |                      |               |             |
| Update       | Memilih                       | Mengubah         | Muncul               | Muncul        | <b>Baik</b> |
| data         | dekor,<br>tabel               | data<br>yang     | pesan update         | pesan         |             |
| dekor        | mengklik                      | ditampilkan      | data berhasil        | update        |             |
|              | tombol<br>aksi                | oleh sistem      |                      | data gagal    |             |
|              | pada<br>data                  |                  |                      |               |             |
|              | ingin<br>yang<br>diupdate dan |                  |                      |               |             |
|              | memilih                       |                  |                      |               |             |
|              | menu update                   |                  |                      |               |             |
|              | Memilih                       | Menghapus        | Menandai             | Menandai      | <b>Baik</b> |
|              | tabel<br>dekor,               | semua data       | kolom yang           | kolom         |             |
|              | mengklik                      |                  | salah                | yang salah    |             |
|              |                               | yang             |                      |               |             |

**Tabel 5. 8 Tabel Pengujian Mengelola Data Dekor**

![](_page_30_Picture_286.jpeg)

# 9. Pengujian Fungsi Mengelola Data Catering

Pengujian Fungsi Mngelola Data Catering berfungsi untuk memastikan kembali bahwa fungsionalitas insert, update, dan delete data catering dapat digunakan sesuai dengan apa yang telah dirancang.

| <b>Modul</b> | Prosedur       | <b>Masukan</b> | <b>Hasil</b><br>yang | <b>Hasil</b>  | Kesimpulan |
|--------------|----------------|----------------|----------------------|---------------|------------|
| yang         | pengujian      |                | diharapkan           | yang          |            |
| diuji        |                |                |                      | didapat       |            |
| Insert       | Memilih        | Informasi      | Muncul               | Muncul        | Baik       |
| data         | insert<br>menu | yang           | pesan insert         | pesan         |            |
| catering     | catering, dan  | ditampilkan    | data berhasil        | insert data   |            |
|              | sistem         | seperti        |                      | gagal         |            |
|              | menampilkan    | nama.          |                      |               |            |
|              | form insert    | deskripsi,     |                      |               |            |
|              |                | dan harga      |                      |               |            |
|              | Memilih        | Mengklik       | Sistem               | <b>Sistem</b> | Baik       |
|              | insert<br>menu | tombol         | menandai             | menandai      |            |
|              | catering, dan  | submit         | kolom yang           | kolom         |            |
|              | sistem         |                | kosong               | yang          |            |
|              | menampilkan    |                |                      | kosong        |            |
|              | form<br>insert |                |                      |               |            |

**Tabel 5. 9 Tabel Pengujian Mengelola Data Catering**

![](_page_31_Picture_243.jpeg)

# 10. Pengujian Fungsi Mengelola Data Tata Rias

Pengujian Fungsi Mngelola Data Tata Rias berfungsi untuk memastikan kembali bahwa fungsionalitas insert, update, dan delete data tata rias dapat digunakan sesuai dengan apa yang telah dirancang.

| <b>Modul</b>                | <b>Prosedur</b>                                                                                                    | <b>Masukan</b>                                                                  | Hasil yang                                        | <b>Hasil</b>                                         | Kesimpulan |
|-----------------------------|----------------------------------------------------------------------------------------------------|---------------------------------------------------------------------------------|---------------------------------------------------|------------------------------------------------------|------------|
| yang                        | pengujian                                                                                                    |                                                                                 | diharapkan                                        | yang                                                 |            |
| diuji                       |                                                                                                    |                                                                                 |                                                   | didapat                                              |            |
| Insert<br>data tata<br>rias | Memilih<br>insert<br>menu<br>tata rias, dan<br>sistem<br>menampilkan<br>form insert                                                        | Informasi<br>yang<br>ditampilkan<br>seperti<br>nama,<br>deskripsi,<br>dan harga | Muncul<br>pesan insert<br>data berhasil           | Muncul<br>pesan<br>insert data<br>gagal              | Baik       |
|                             | Memilih<br>insert<br>menu<br>tata rias, dan<br>sistem<br>menampilkan<br>form<br>insert<br>tidak<br>dan<br>mengisi form<br>yang ada         | Mengklik<br>tombol<br>submit                                                    | <b>Sistem</b><br>menandai<br>kolom yang<br>kosong | <b>Sistem</b><br>menandai<br>kolom<br>yang<br>kosong | Baik       |
| Update<br>data tata<br>rias | Memilih<br>tabel<br>tata<br>rias,<br>mengklik<br>tombol<br>aksi<br>data<br>pada<br>ingin<br>yang<br>diupdate dan<br>memilih<br>menu update | Mengubah<br>data<br>yang<br>ditampilkan<br>oleh sistem                          | Muncul<br>pesan update<br>data berhasil           | Muncul<br>pesan<br>update<br>data gagal              | Baik       |
|                             | Memilih<br>tabel<br>tata<br>rias,<br>mengklik<br>tombol<br>aksi<br>data<br>pada<br>ingin<br>yang<br>diupdate dan<br>memilih<br>menu update | Menghapus<br>semua data<br>yang<br>ditampilkan<br>oleh sistem                   | Menandai<br>kolom yang<br>salah                   | Menandai<br>kolom<br>yang salah                      | Baik       |
| Delete                      | Memilih                                                                                                    | Mengklik                                                                        | Muncul                                            | Muncul                                               | Baik       |

**Tabel 5. 10 Tabel Pengujian Mengelola Data Tata Rias**

![](_page_33_Picture_312.jpeg)

11. Pengujian Fungsi Mengelola Data Lighting

Pengujian Fungsi Mngelola Data Lighting berfungsi untuk memastikan kembali bahwa fungsionalitas insert, update, dan delete data lighting dapat digunakan sesuai dengan apa yang telah dirancang.

| <b>Modul</b> | <b>Prosedur</b> | <b>Masukan</b> | <b>Hasil</b><br>yang | <b>Hasil</b>  | Kesimpulan  |
|--------------|-----------------|----------------|----------------------|---------------|-------------|
| yang         | pengujian       |                | diharapkan           | yang          |             |
| diuji        |                 |                |                      | didapat       |             |
| Insert       | Memilih         | Informasi      | Muncul               | Muncul        | Baik        |
| data         | insert<br>menu  | yang           | pesan insert         | pesan         |             |
| lighting     | lighting, dan   | ditampilkan    | data berhasil        | insert data   |             |
|              | sistem          | seperti        |                      | gagal         |             |
|              | menampilkan     | nama,          |                      |               |             |
|              | form insert     | deskripsi,     |                      |               |             |
|              |                 | dan harga      |                      |               |             |
|              | Memilih         | Mengklik       | <b>Sistem</b>        | <b>Sistem</b> | Baik        |
|              | insert<br>menu  | tombol         | menandai             | menandai      |             |
|              | lighting, dan   | submit         | kolom yang           | kolom         |             |
|              | sistem          |                | kosong               | yang          |             |
|              | menampilkan     |                |                      | kosong        |             |
|              | insert<br>form  |                |                      |               |             |
|              | tidak<br>dan    |                |                      |               |             |
|              | mengisi form    |                |                      |               |             |
|              | yang ada        |                |                      |               |             |
| Update       | Memilih         | Mengubah       | Muncul               | Muncul        | <b>Baik</b> |
| data         | tabel           | data<br>yang   | pesan update         | pesan         |             |
| lighting     | lighting,       | ditampilkan    | data berhasil        | update        |             |
|              | mengklik        | oleh sistem    |                      | data gagal    |             |

**Tabel 5. 11 Tabel Pengujian Mengelola Data Lighting**

![](_page_34_Picture_250.jpeg)

### 12. Pengujian Fungsi Mengelola Data Dokumentasi

Pengujian Fungsi Mngelola Data Dokumentasi berfungsi untuk memastikan kembali bahwa fungsionalitas insert, update, dan delete data dokumentasi dapat digunakan sesuai dengan apa yang telah dirancang.

**Tabel 5. 12 Tabel Pengujian Mengelola Data Dokumentasi**

| <b>Modul</b><br>yang diuji | Prosedur<br>pengujian            | <b>Masukan</b>    | Hasil yang   Hasil<br>diharapkan | vang<br>didapat | Kesimpulan |
|----------------------------|----------------------------------|-------------------|----------------------------------|-----------------|------------|
| Insert<br>dokumentasi      | data   Memilih<br>insert<br>menu | Informasi<br>vang | Muncul<br>pesan insert           | Muncul<br>pesan | Baik       |

![](_page_35_Picture_327.jpeg)

![](_page_36_Picture_287.jpeg)

13. Pengujian Fungsi Mengelola Data Hiburan

Pengujian Fungsi Mngelola Data Hiburan berfungsi untuk memastikan kembali

bahwa fungsionalitas insert, update, dan delete data hiburan dapat digunakan

sesuai dengan apa yang telah dirancang.

![](_page_36_Picture_288.jpeg)

# **Tabel 5. 13 Tabel Pengujian Mengelola Data Hiburan**

![](_page_37_Picture_260.jpeg)

### 14. Pengujian Fungsi Mencetak Laporan

Pengujian Fungsi Mencetal Laporan berfungsi untuk memastikan kembali bahwa fungsionalitas untuk mencetak laporan untuk data yang dipilih dapat digunakan sesuai dengan apa yang telah dirancang.

**Modul yang diuji Prosedur pengujian Masukan Hasil yang diharapkan Hasil yang didapat Kesimpulan** Cetak laporan order Mengakses halaman dashboard dan memilih tabel order Mengklik tombol buat laporan Sistem menampilkan laporan pada browser Sistem menampilkan laporan pada browser baik

**Tabel 5. 14 Tabel Pengujian Mencetak Laporan**

#### **5.3 ANALISIS HASIL YANG DI CAPAI OLEH SISTEM**

Analisis hasil yang dicapai oleh sistem informasi layanan event organizer berbasis web pada Nirmana Organizer Jambi yang telah dibangun dengan menggunakan bahasa pemograman PHP dan database MySQL, yaitu.

- 1. Sistem yang dirancang memberikan informai secara detail dan lengkap mengenai paket jasa yang ditawarkan dan juga terdapat informasi terbaru seperti pengumuman, event ataupun acara serta memberikan kemudahan pelanggan untuk dapat melakukan pemesanan paket jasa dan mengelola data pembayaran secara online
- 2. Sistem yang dirancang dapat melakukan pengolahan data paket jasa, data pemesanan dan data pembayaran yang saling terintergrasi satu sama lainnya sehingga mengurangi terjadinya kesalahan dalam pengolahan data bagi admin
- 3. Sistem juga memberikan kemudahan untuk admin dalam rekap data untuk pembuatan laporan yang akan diserahkan kepada pemilik Nirmana Organizer Jambi khususnya untuk laporan pemesanan paket jasa.

#### **5.3.2 Kelebihan Sistem**

Adapun kelebihan dari sistem baru ini adalah sebagai berikut :

- 1. Sistem dapat menampilkan informasi secara lengkap untuk paket jasa dan juga mempercepat proses pemesanan paket sehingga dapat meningkatkan omset pemesanan pada Nirmana Organizer Jambi.
- 2. Sistem juga memberikan kemudahan untuk melakukan pengolahan data khususnya untuk data paket , data pemesanan dan data pembayaran yang dapat dilakukan secara terkomputerisasi yang dapat di cari, di tambah , diubah , dan dihapus sesusai dengan kebutuhannya.
- 3. Pembuatan laporan dapat dilakukan dengan mudah dan pengguna sistem dapat memilih rentang waktu yang diinginkan.

#### **5.3.3 Kekurangan Sistem**

Dan Kekurangan dari sistem baru ini adalah sebagai berikut:

- 1. Sistem belum memiliki fitur untuk pemberian diskon ataupun pengurangan harga saat terjadinya promo ataupun event tertentu.
- 2. Sistem juga belum dapat melakukan pengaturan jaringan keamanan.